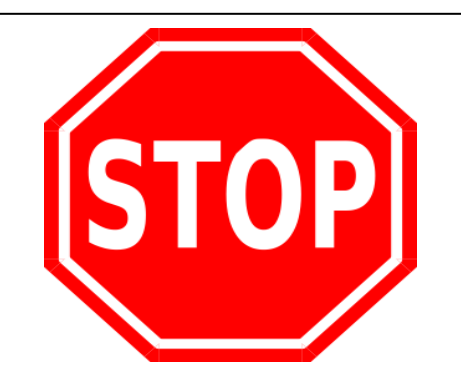

## **ONLINE ORDERS NOW AVAILABLE ON the EAST PARA SKOOLBAG APP**

Click on the **Epps Logo** on the top menu bar. Choose **EFORMS**

Choose **Canteen Online Orders**

Scroll down – it will default to the owner of the phone's name.

Please **change to the student's name**, **Room No, Date required** and choose your preferred payment option.

 **Please use separate form for each student ordering.** No multi orders available. *A transaction Fee & Lunch bag amount of 50c is added to each order.*

Choose your menu items **by selecting the box next to the menu item.**

*Remember, orders for that day must be in by 9.00am.*

Scroll down to the bottom for Payment Section.

## **Choose Payment Type:**

*Remember: Cash must be paid to the canteen on the day.*

If Credit card payment – **Click on Braintree**

*Fees and charges: 1.75% +30c /transaction. Further information available from the school Finance office.*

Click on **Submit eForm**

**Click on** 

**Credit or Debit Card**

Enter account details incl. expiry date

Add card – this completes the transaction.

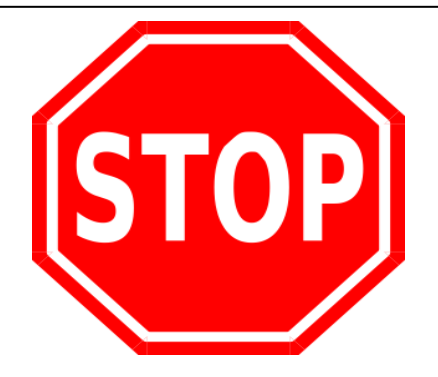

## **ONLINE ORDERS NOW AVAILABLE ON the EAST PARA SKOOLBAG APP**

Click on the **Epps Logo** on the top menu bar. Choose **EFORMS**

Choose **Canteen Online Orders**

Scroll down – it will default to the owner of the phone's name.

Please **change to the student's name**, **Room No, Date required** and choose your preferred payment option.

 **Please use separate form for each student ordering.** No multi orders available. *A transaction Fee & Lunch bag amount of 50c is added to each order.*

Choose your menu items **by selecting the box next to the menu item.**

*Remember, orders for that day must be in by 9.00am.*

Scroll down to the bottom for Payment Section.

**Choose Payment Type:** 

*Remember: Cash must be paid to the canteen on the day.*

If Credit card payment – **Click on Braintree**

*Fees and charges: 1.75% +30c /transaction. Further information available from the school Finance office.*

Click on **Submit eForm**

**Click on** 

**Credit or Debit Card**

Enter account details incl. expiry date

Add card - this completes the transaction.